# Bildbearbeitung mit herkömmlichen Programmen

### Bildbearbeitung in Windows:

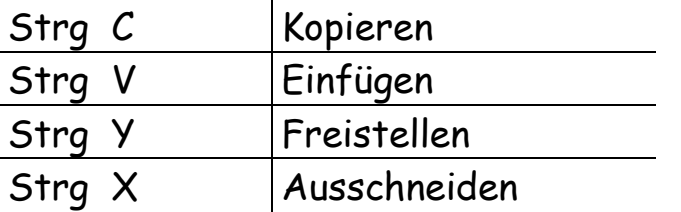

### Fotokarten mit dem Explorer drucken:

- Explorer öffnen:
- gewünschte Bilder anklicken
- Datei / Drucken/ weiter/ weiter / weiter / z.B. Passbildformat auswählen / weiter

## Tafeln mit Tabellen in Word:

- Tabelle mit Spaltenanzahl erstellen, anklicken
- Tabelle / Autoanpassen / feste Spaltenbreite
- Bilder mit Strg V einfügen
- nächste Reihe: Bildunterschrift

## Bilder in IrfanView bearbeiten:

kann als Freeware runtergeladen werden ( Achtung: Sprache beachten)

- Bild öffnen:
- mit oben genannten Hotkeys zuschneiden
- zu dunkle Bilder mit Bild / Farben ändern aufhellen
- mit Shift S schärfen
- abspeichern

## Einfache Tafeln mit IrfanView ausdrucken:

- Thumbnailsübersicht öffnen mit T
- z.B. 6 Bilder anklicken
- Datei / Katalogbild mit selektierten Bildern erstellen / Hintergrundfarbe wählen / Erstellen ( Abstände u.s.w. einstellen) / Datei / Drucken